Leveraging Virtuoso/ MATLAB and PSpice/Simulink Integration for AMS Product Development

Rajesh Berigei, MathWorks Kishore Karnane, Cadence

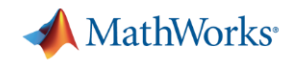

# Complex Systems are Everywhere – Here is one

- Evaluate algorithm performance machine learning, neural nets
- Understand sensor characteristics aligned with real-world situation
- Tune algorithm parameters while driving
- Connect system level to supply chain IC and board components

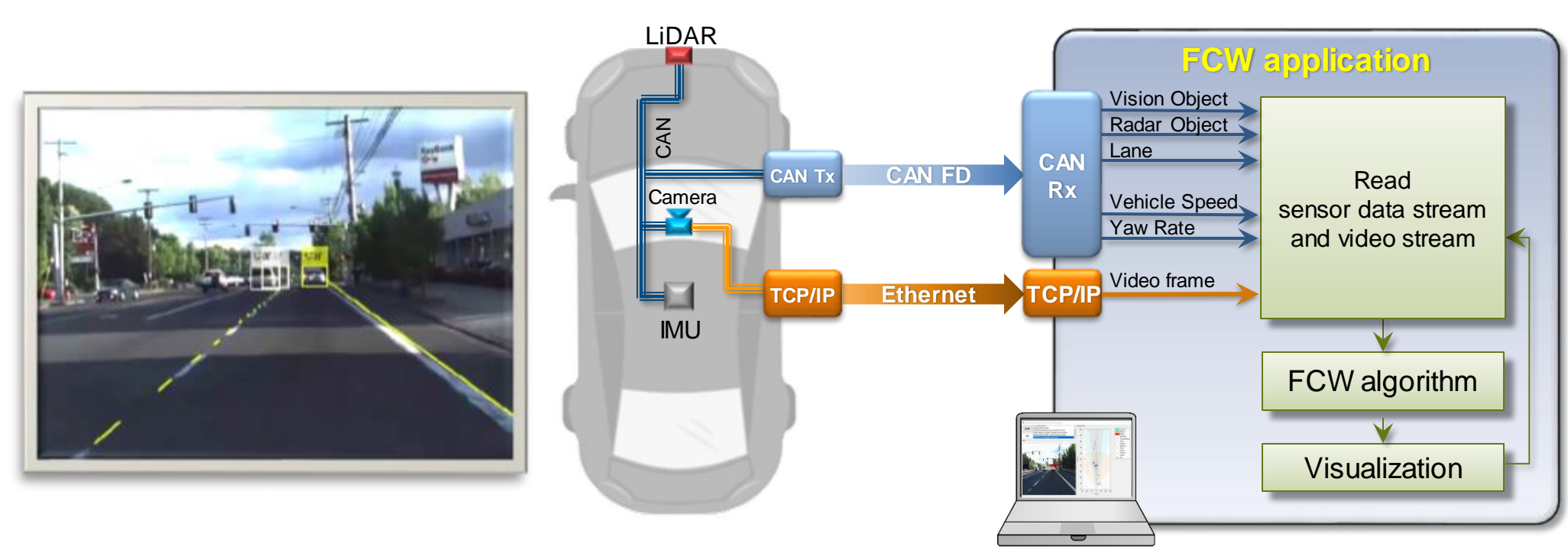

#### System Modeling in Automotive Supply Chain

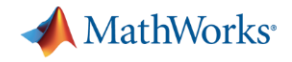

# How to tame complexity? LIDAR Tranceiver Motor Drive Control

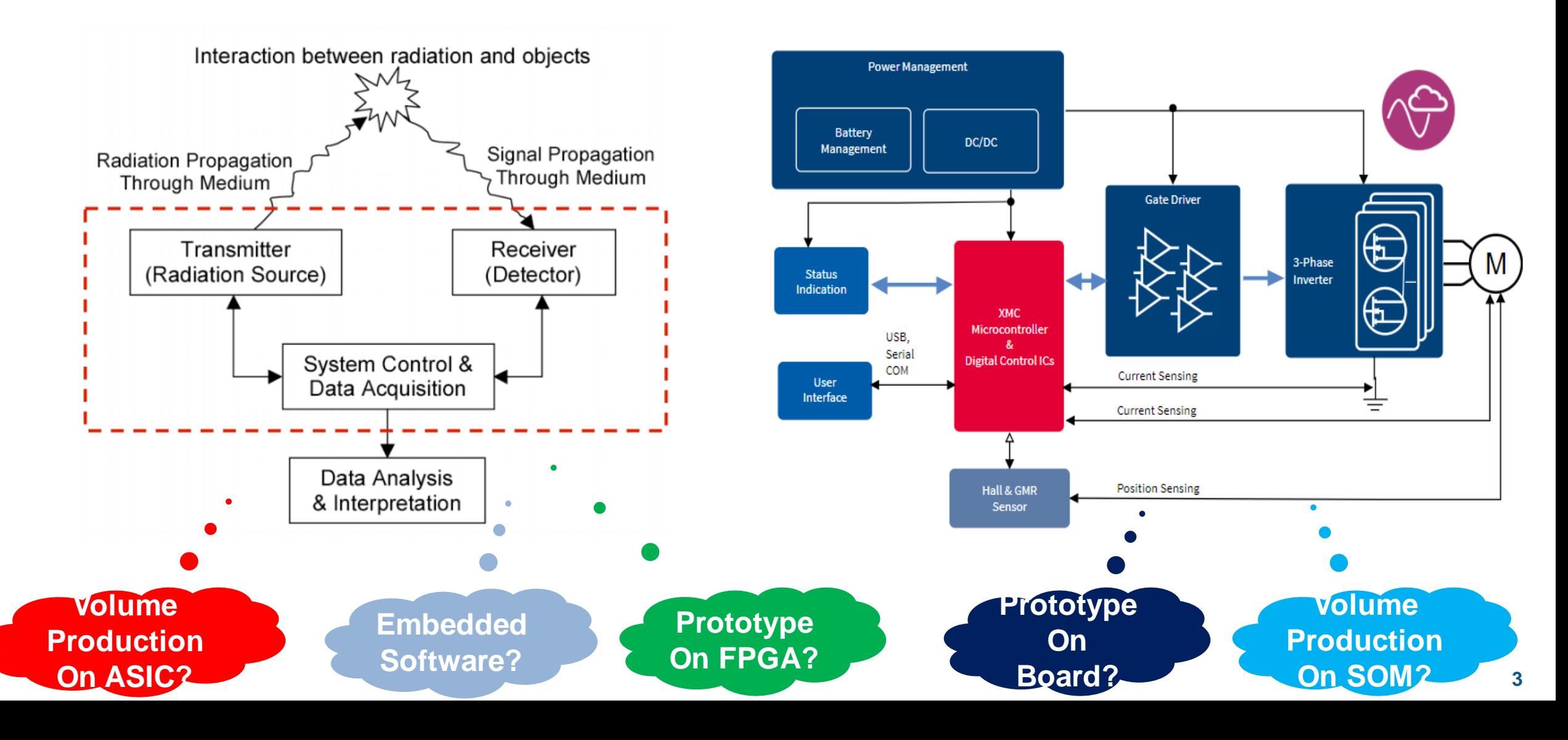

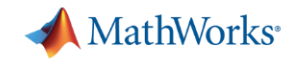

#### Top-Down Design With MATLAB and Simulink *Focus on Simulation and Model Refinement at the System Level*

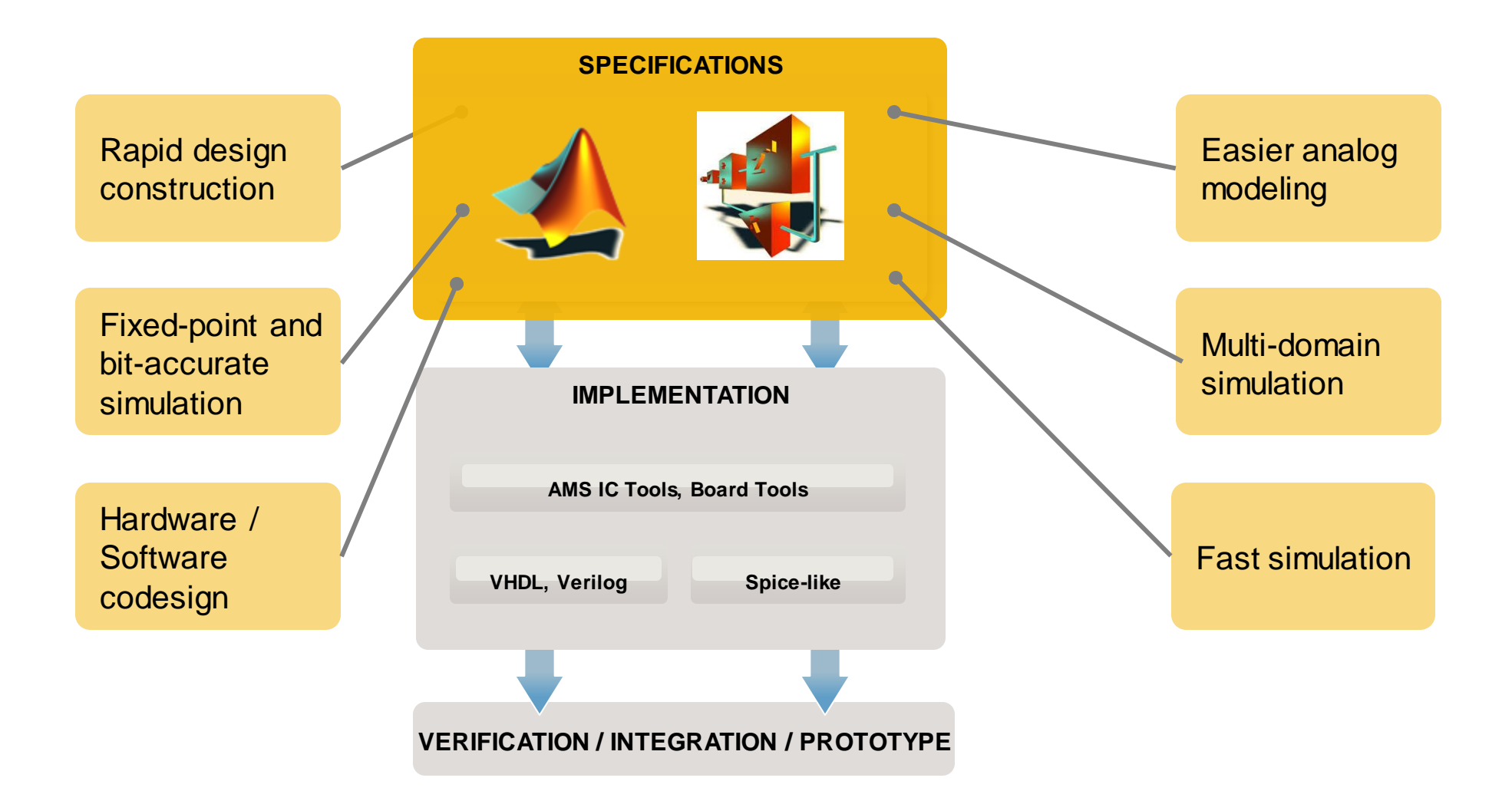

Options to Integrate Workflow with Downstream IC and PCB Tools

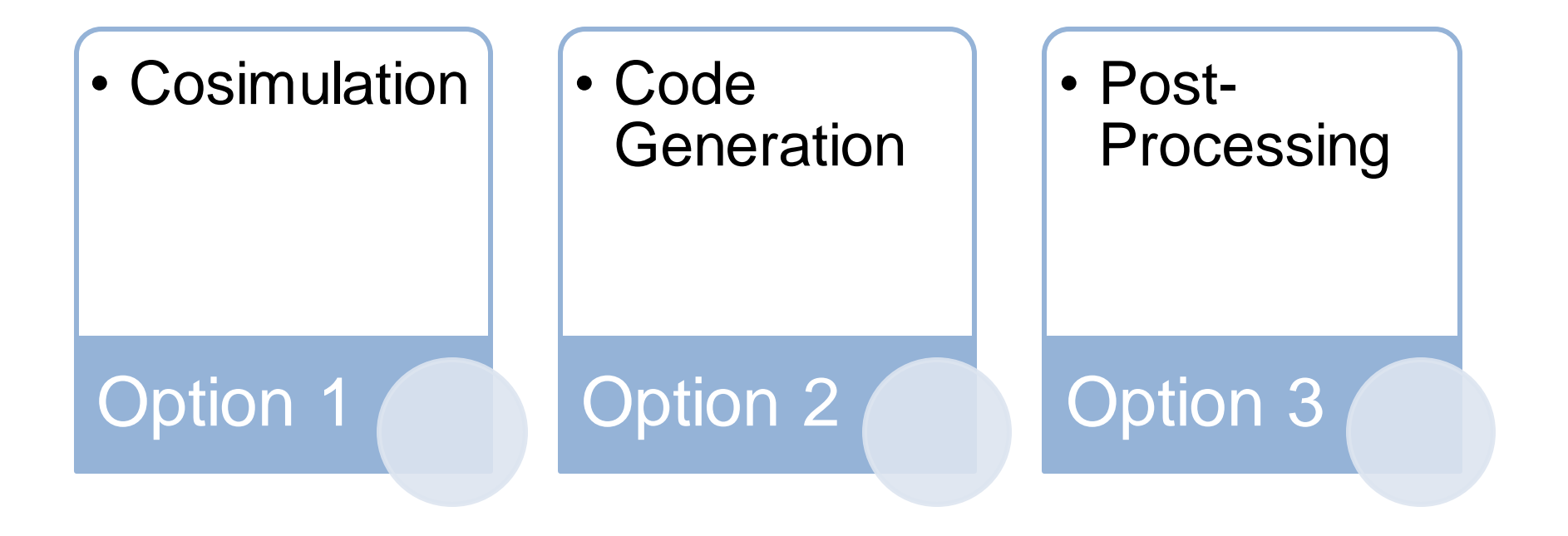

**MathWorks** 

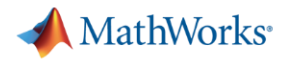

**6**

#### Option 1: Cosimulation

#### ▪ Verify the transistor implementation against the executable specifications

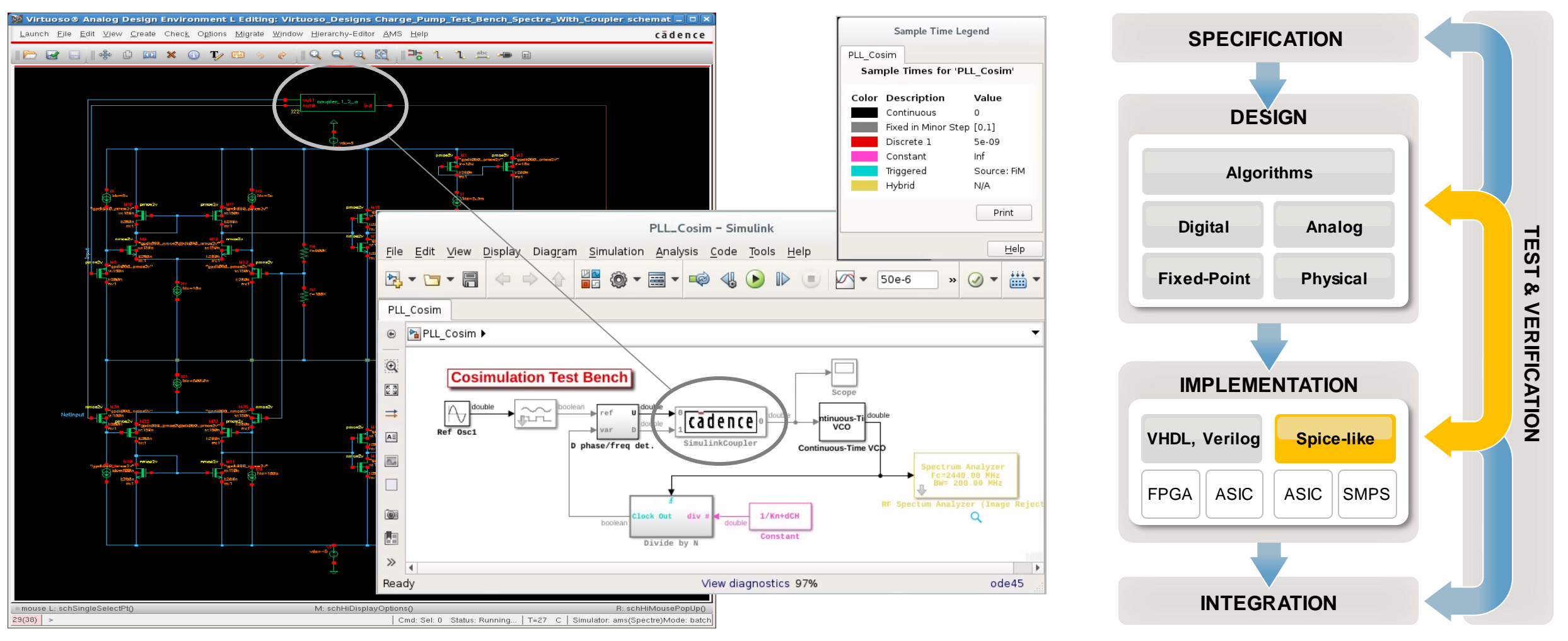

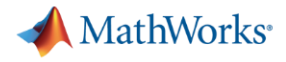

#### Option 2: DPI-C Compliant System Verilog Generation

- 1. Make the Simulink model / MATLAB code compliant with C code generation
- 2. Generate C code
- 3. Automatically wrap the C code using the DPI-C interface
- 4. Import, build and simulate an equivalent behavioral SystemVerilog model in your IC design tool

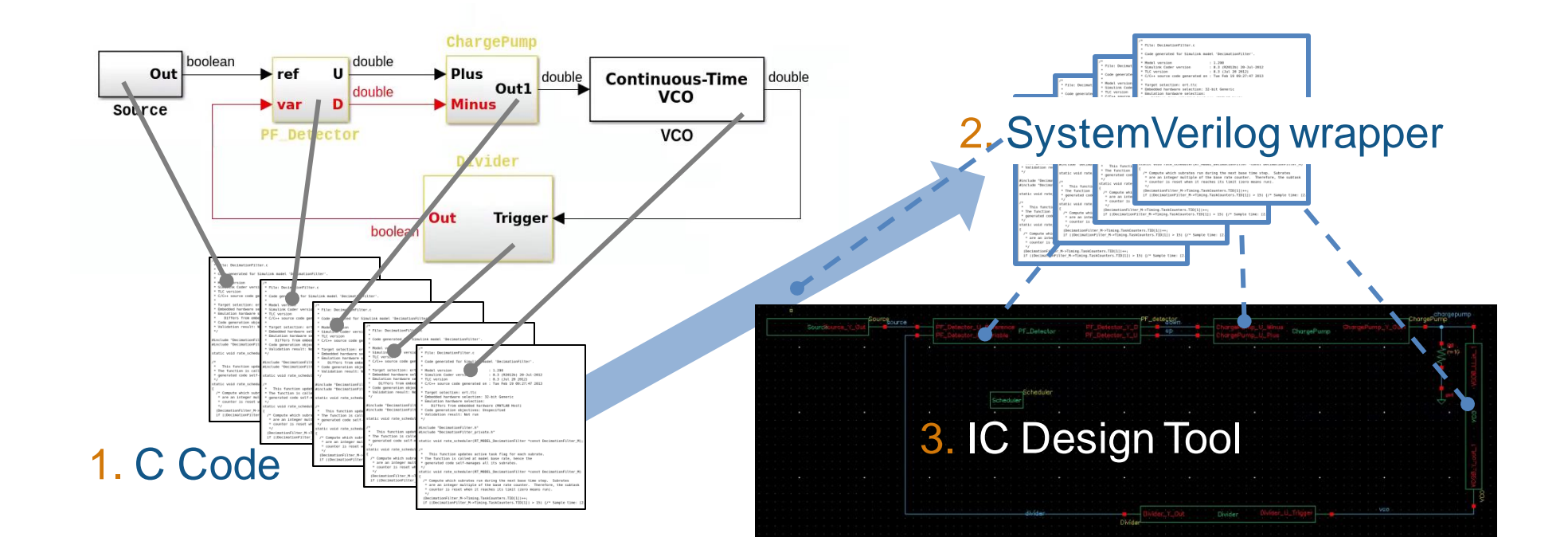

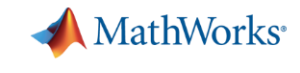

# Option 3: Simulation Data Post Processing in MATLAB

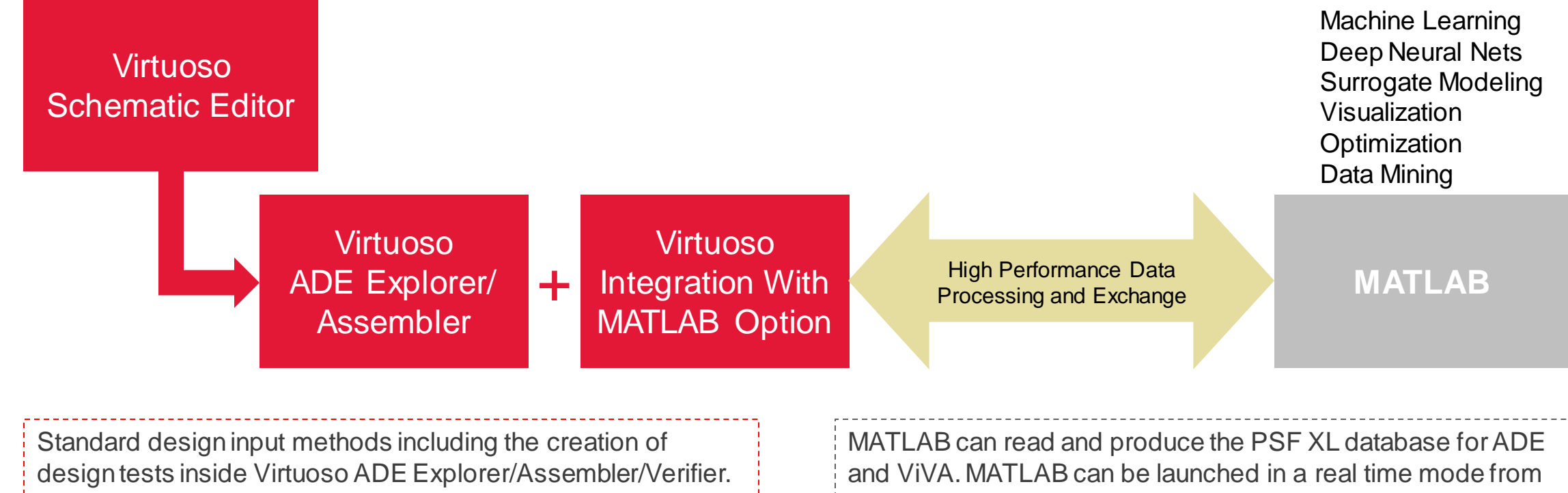

These tests can include MATLAB expressions or make calls to MATLAB scripts for post-processing.

within ADE for on the fly data-processing.

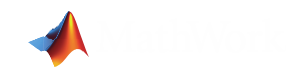

# Option 3: Workflow Using Neural Net Based Design Optimization

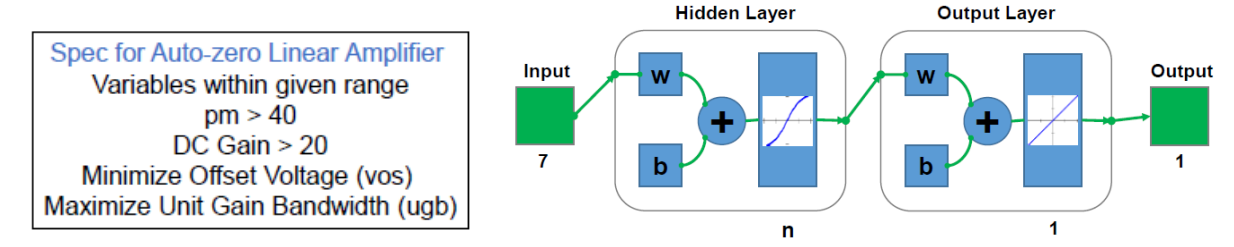

 $f_{obj}(\bar{x}) = 3 * |vos(\bar{x})| - ugb(\bar{x}) + 5 * power(\bar{x}) + area(\bar{x})$ 

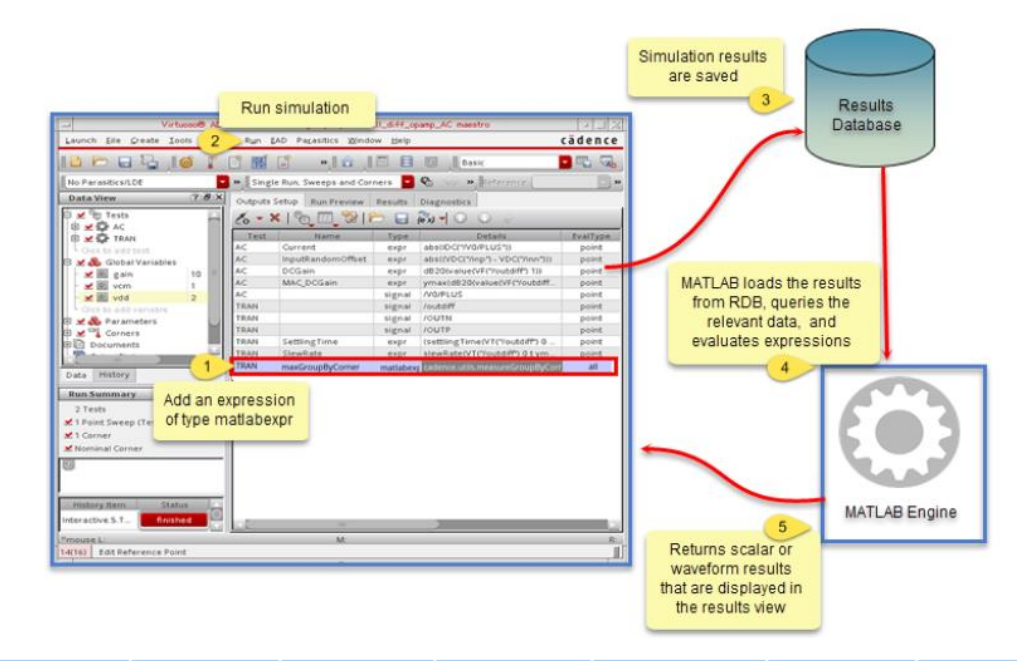

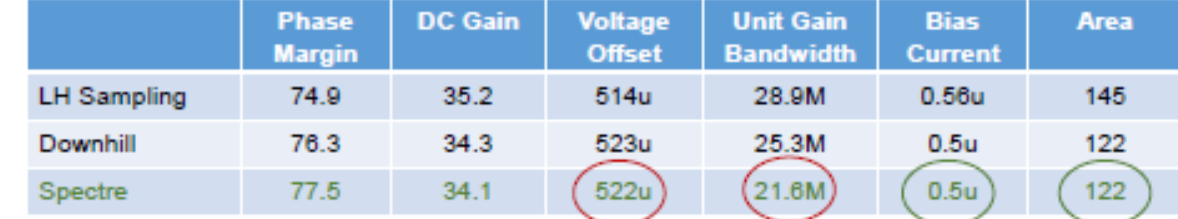

Texas Instruments: "A Surrogate Model Optimization Flow for Analog IC Sizing"

MathWorks<sup>®</sup>

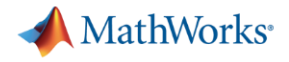

#### Mixed-Signal Example Library

Download from: https://www.mathworks.com/campaigns/products/offer/mixed-signal.html

#### **PLL**

**PLL Tutorial** 

PLL Behavioral Model with Impairments

Voltage Controlled Oscillator including Phase Noise

PLL 2.4GHz including Cadence Virtuoso AMS Designer Analog Cosimulation

PLL 50x including different Measurements **PLL with Dual Modulus Prescaler** 

**Fractional N PLL** 

#### **ADC**

ADC Tutorial including Cadence Incisive Digital Cos ADC Behavioral Model with Impairments and Measi Interleaved ADC **Subranging ADC Successive Approximation ADC** 3rd Order Sigma-Delta ADC including Circuit Level 4th Order Sigma-Delta ADC

#### **SerDes**

**SerDes Tutorial** Backplane Modeling Workflow and App 64b/66b Coding 64b/67b Coding 8b/10b Coding Tunable Equalizer and Bathtub Curve Generation with Statistical Approach and Parallel Simulation **Clock Recovery** SerDes 10 Gbps SerDes 2 Gbps with Circuit-Level CTLE

#### **SMPS**

**Switched Mode Power Supply Tutorial Boost Buck** Flyback **SEPIC** 

#### Cadence System Design Environment Integrating IP, IC, package, PCB, and analysis

• Our software helps engineers move between various stages of electronic design so that your favorite electronic gadget is ready for the holiday rush!

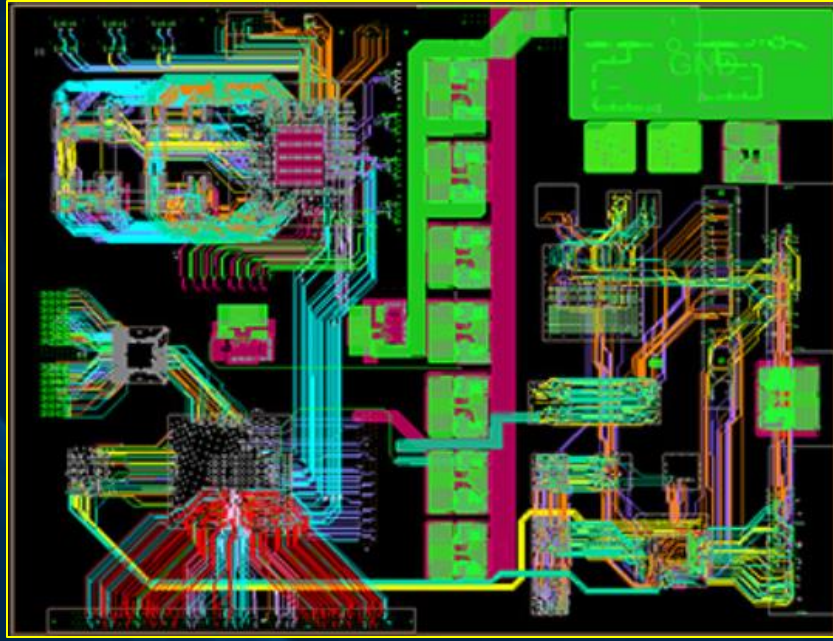

**Printed Circuit Board (PCB)**

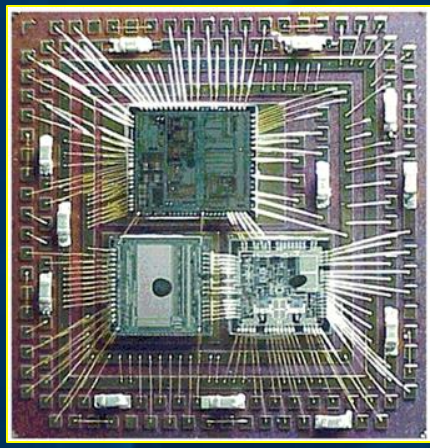

**Package**

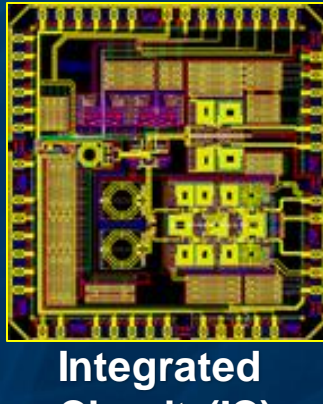

**Circuit (IC)**

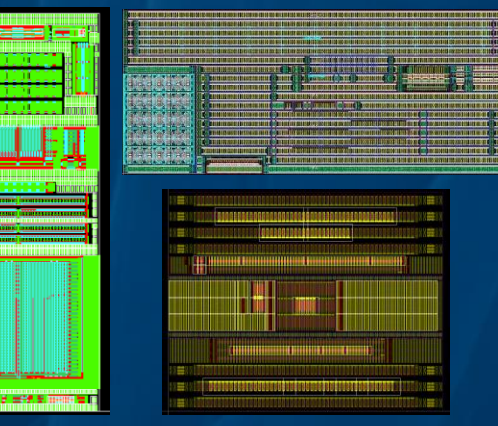

#### **Intellectual Property (IP)**

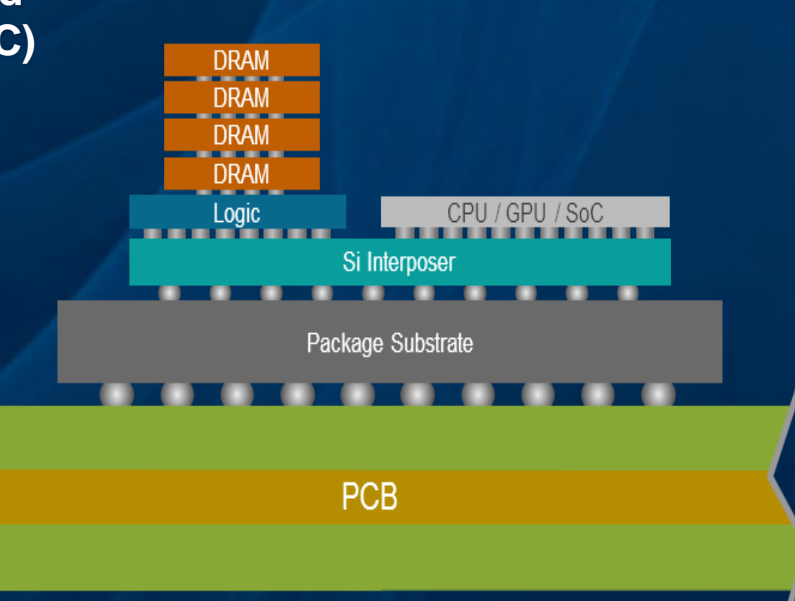

#### Bridging the Divide Between ICs and Systems MathWorks system design capabilities integrated with Cadence solutions

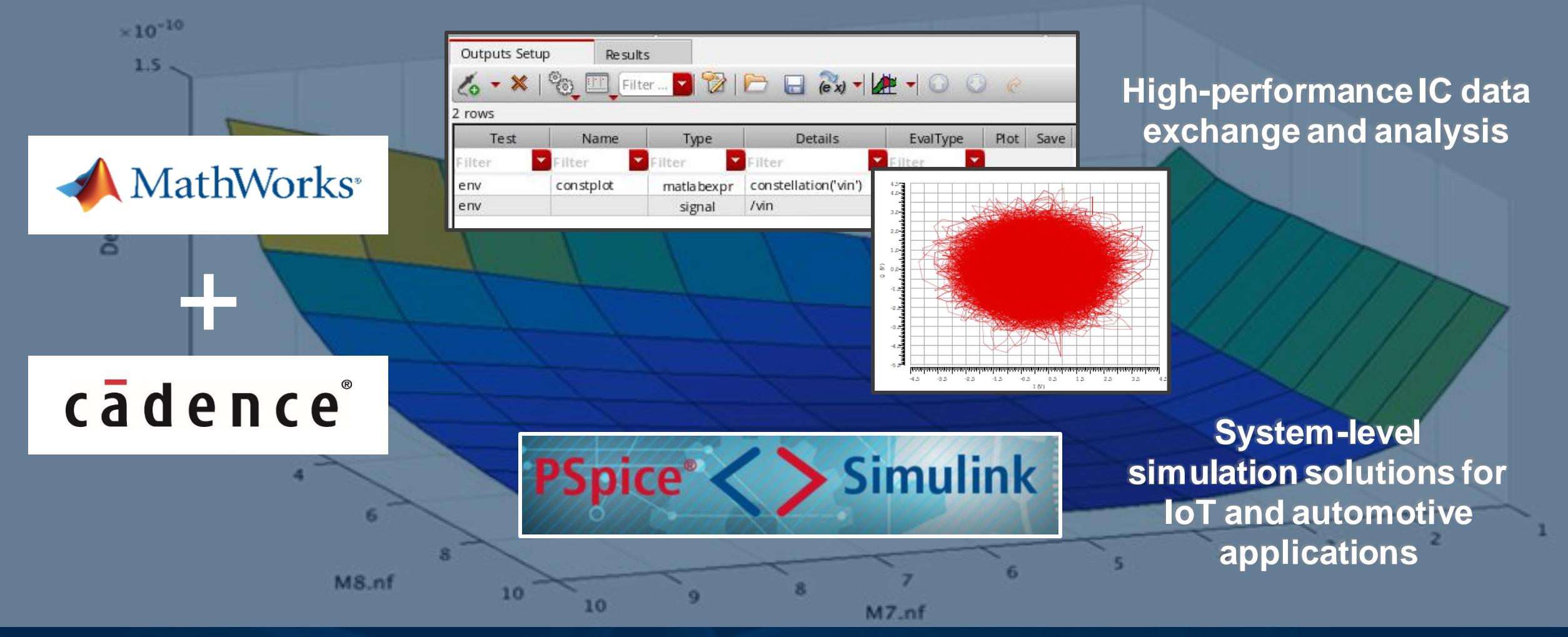

#### ©2018 Cadence Design Systems, Inc. All rights reserved.

# Electro-Mechanical Simulations in Automotive

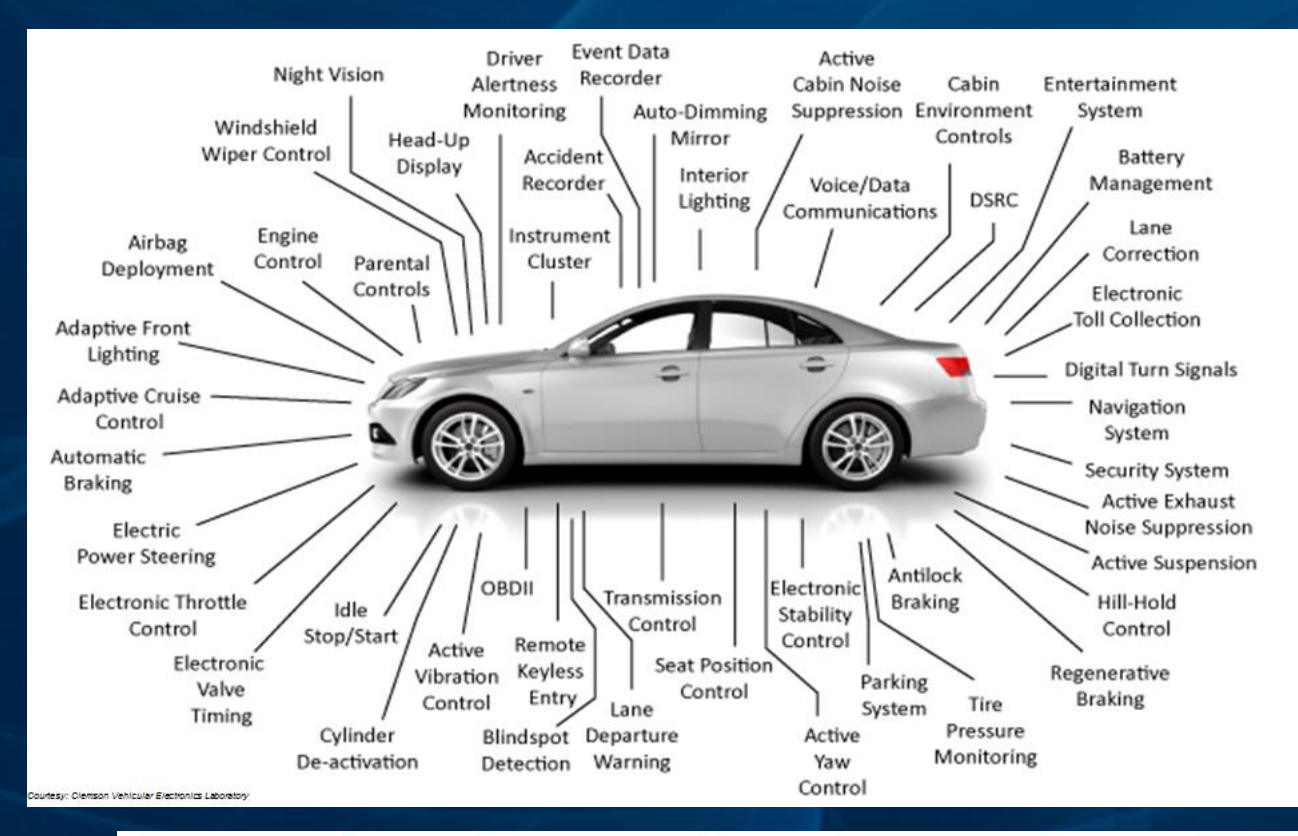

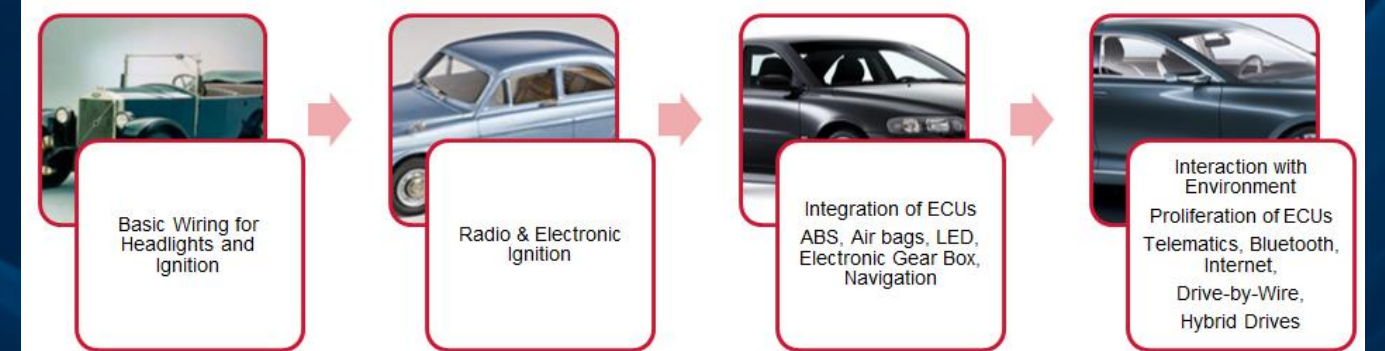

**Systems** Modeling

ECU Logic Authoring

Power **Electronics** 

Multi-Domain Mixed Signal Control Systems

**Sensors** 

**Network** Enabled

Embedded **Software** 

cadence

©2018 Cadence Design Systems, Inc. All rights reserved.

# Easily Integrate MATLAB Models for Mechanical Components

 $\Leftrightarrow$ 

- Eases process of modeling Physical Systems
	- Build models that reflect structure of physical system
	- Leverage MATLAB to create reusable models
- An electrohydraulic servovalve example
	- Shows multidomain modeling, with electrical, mechanical, and hydraulic components

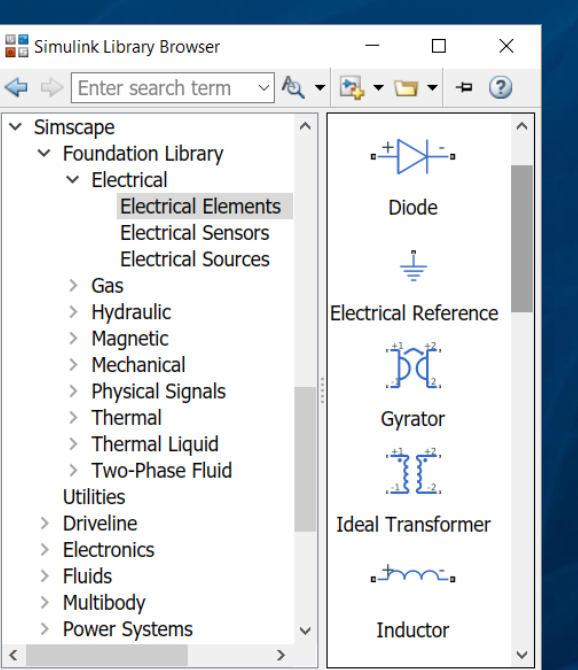

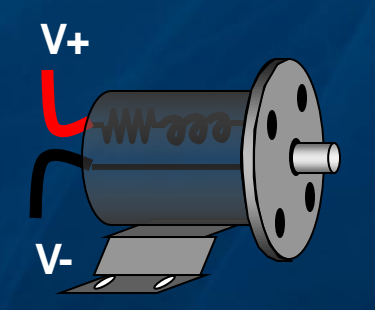

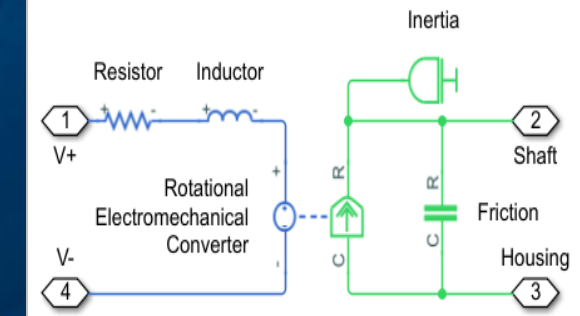

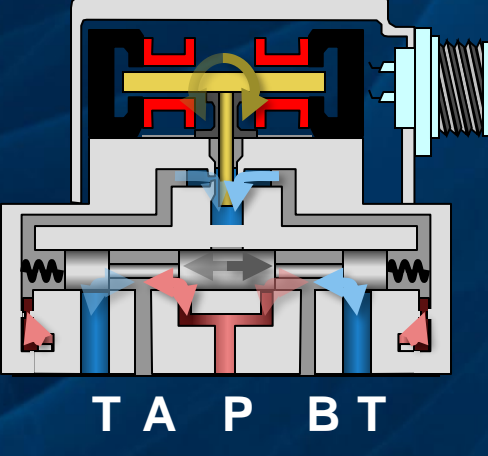

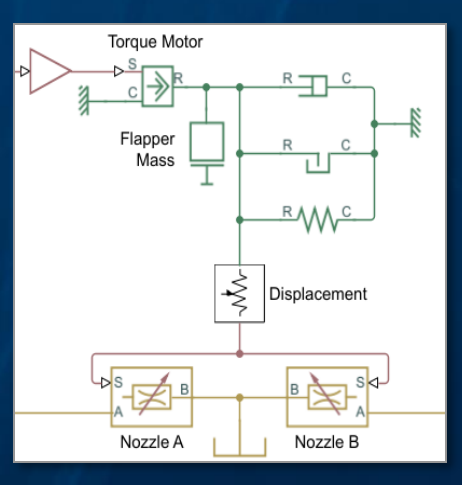

# Permanent Magnet Synchronous Motor Drives

- Field-Oriented Control of a PMSM Drive
- Commonly used in hybrid electric vehicles, manufacturing machinery, and industrial automation

#### **Analog/Mixed-Signal Design**

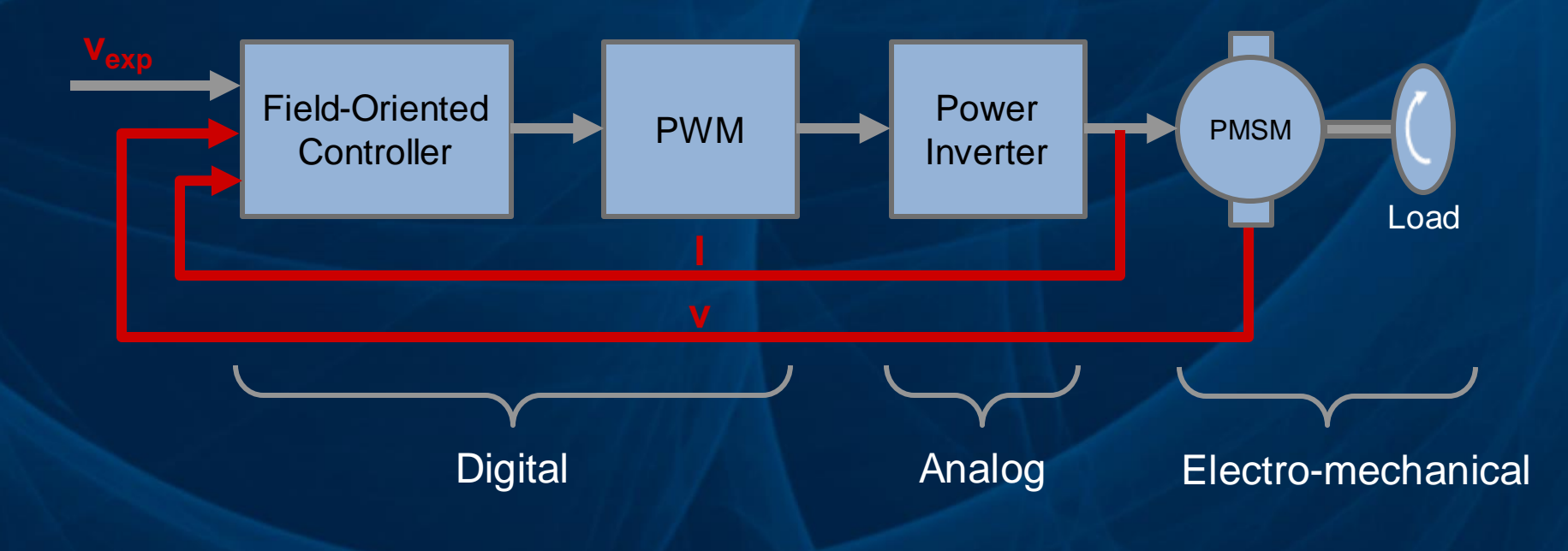

#### Automotive System Design for Electric Vehicles MATLAB / Simulink / PSpice integration

- From actuators to electric vehicle motors
- Acceleration of 0-60mph in 2.7 secs

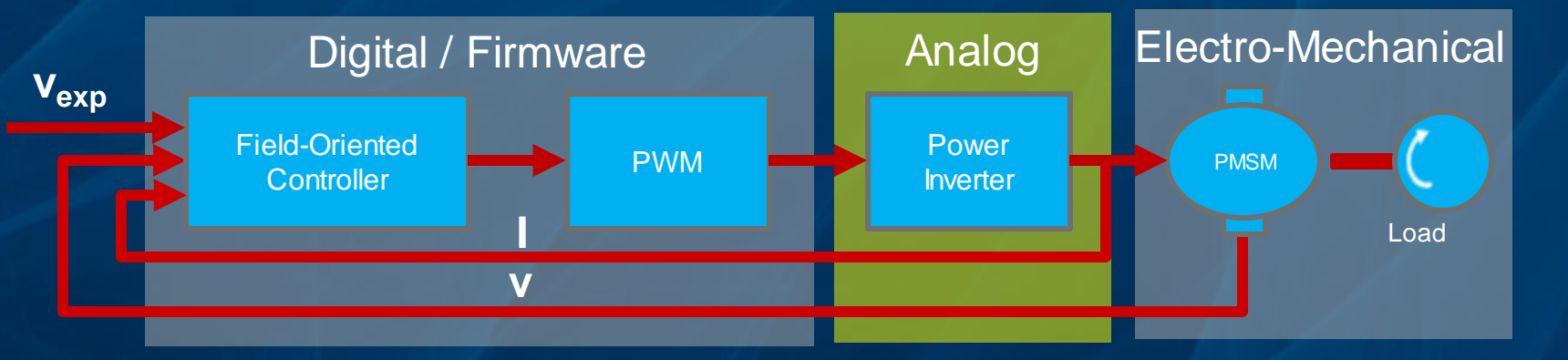

• Example control of a permanentmagnet-synchronemachine for motor powertrains

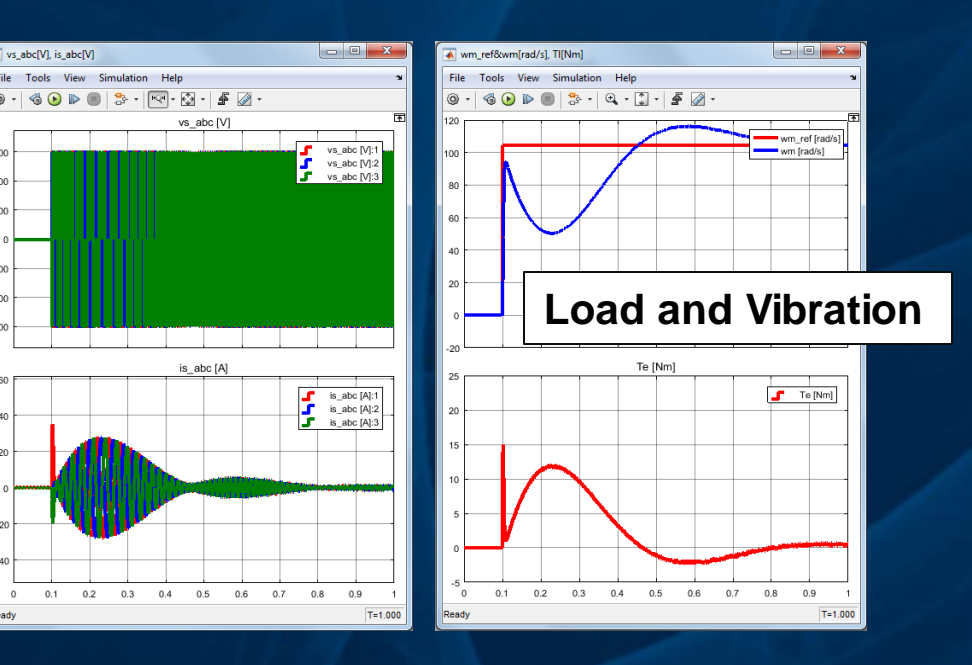

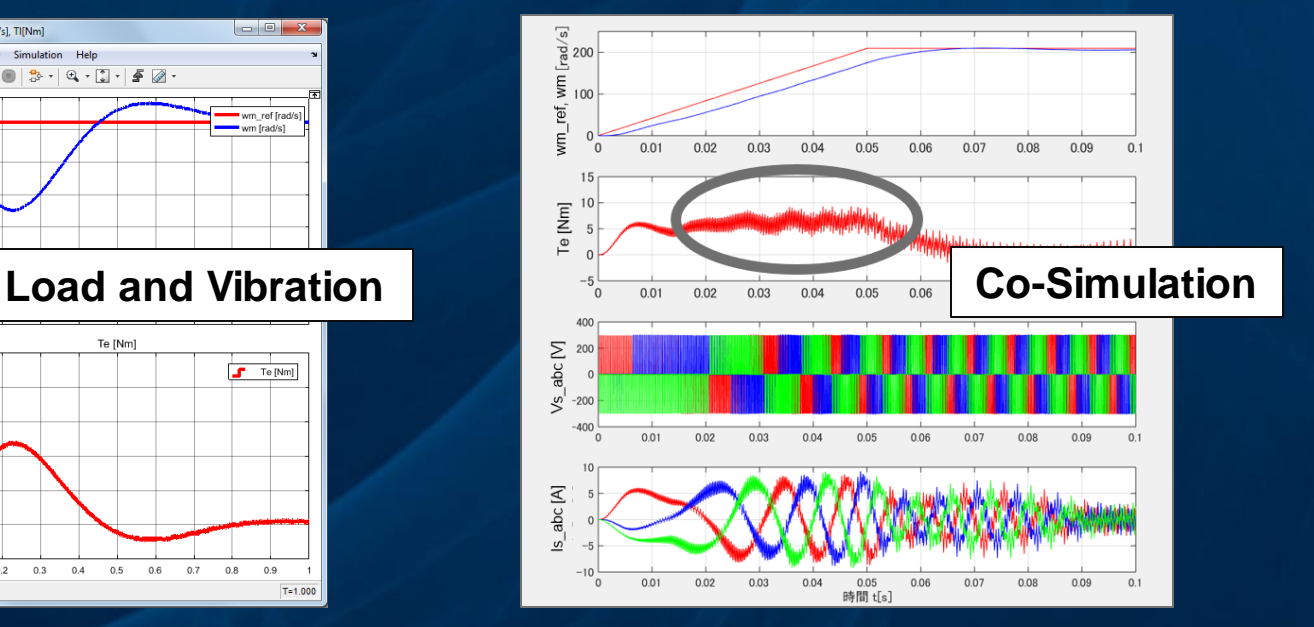

# Model-Based Design for PCB

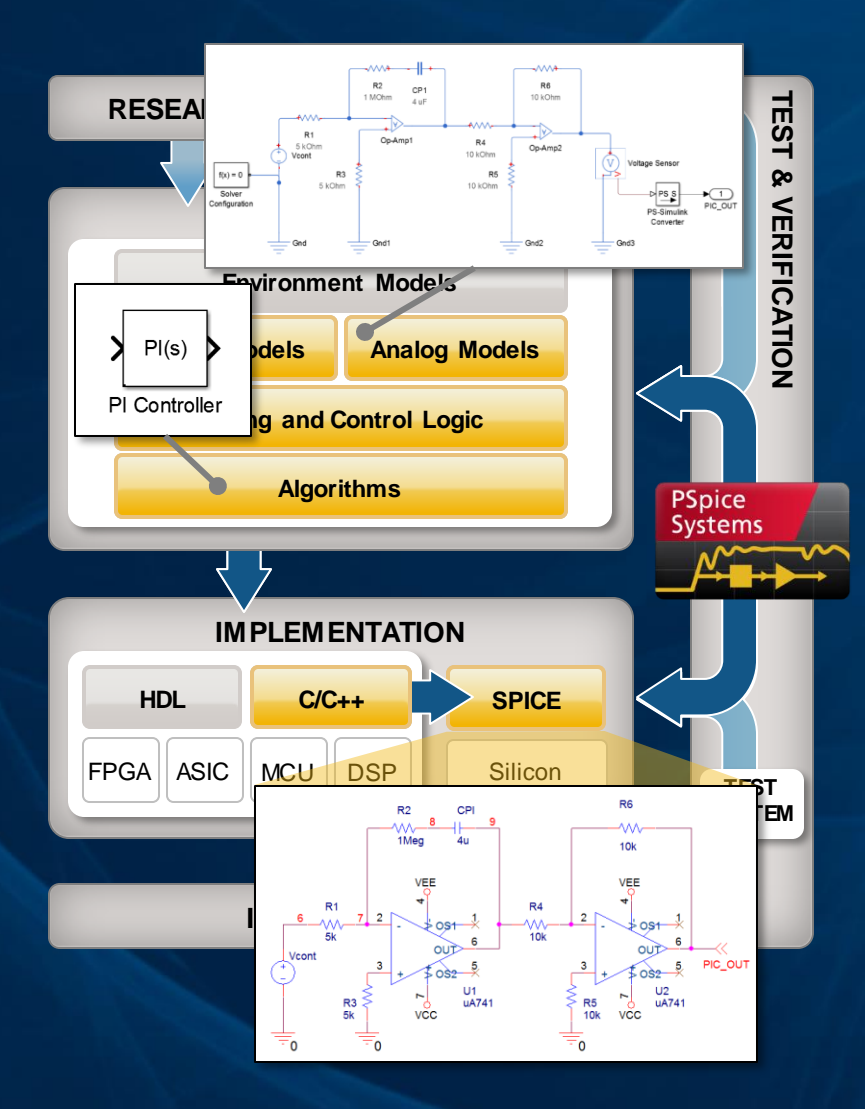

- Top-Down Workflow
	- **Starting point:**
		- Mathematical Model
		- Physical Model

#### – **Needs**

- Simulation speed (proof of concept)
- Reuse of existing testbench
- Sign-off Transistor-level simulation

#### – **Solution**

- Co-simulation with Simulink and PSpice using PSpice Systems Option
- Model integration through automatic C code generation and PSpice DMI

# PSpice Simulink Co-Simulation - Benefits

- Co-simulate electrical, mechanical, and systems
- Simulate with ideal models for faster simulation
- Simulate with actual electrical designs using PSpice models

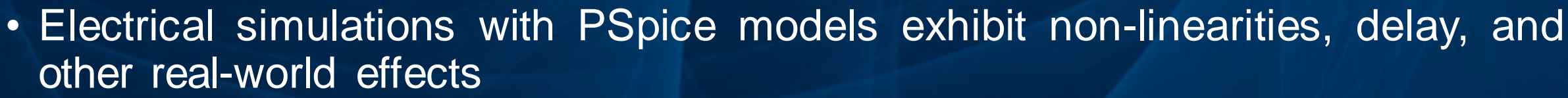

• Full access to PSpice and MATLAB environments for in-depth design and debugging and visualizing data

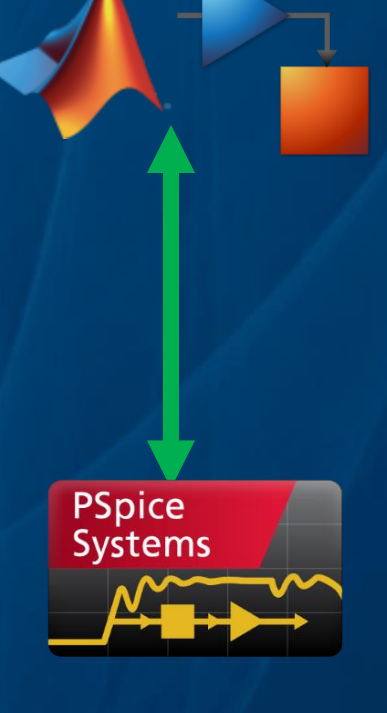

cade

MATLAB & Simulink

## PSpice Systems Option

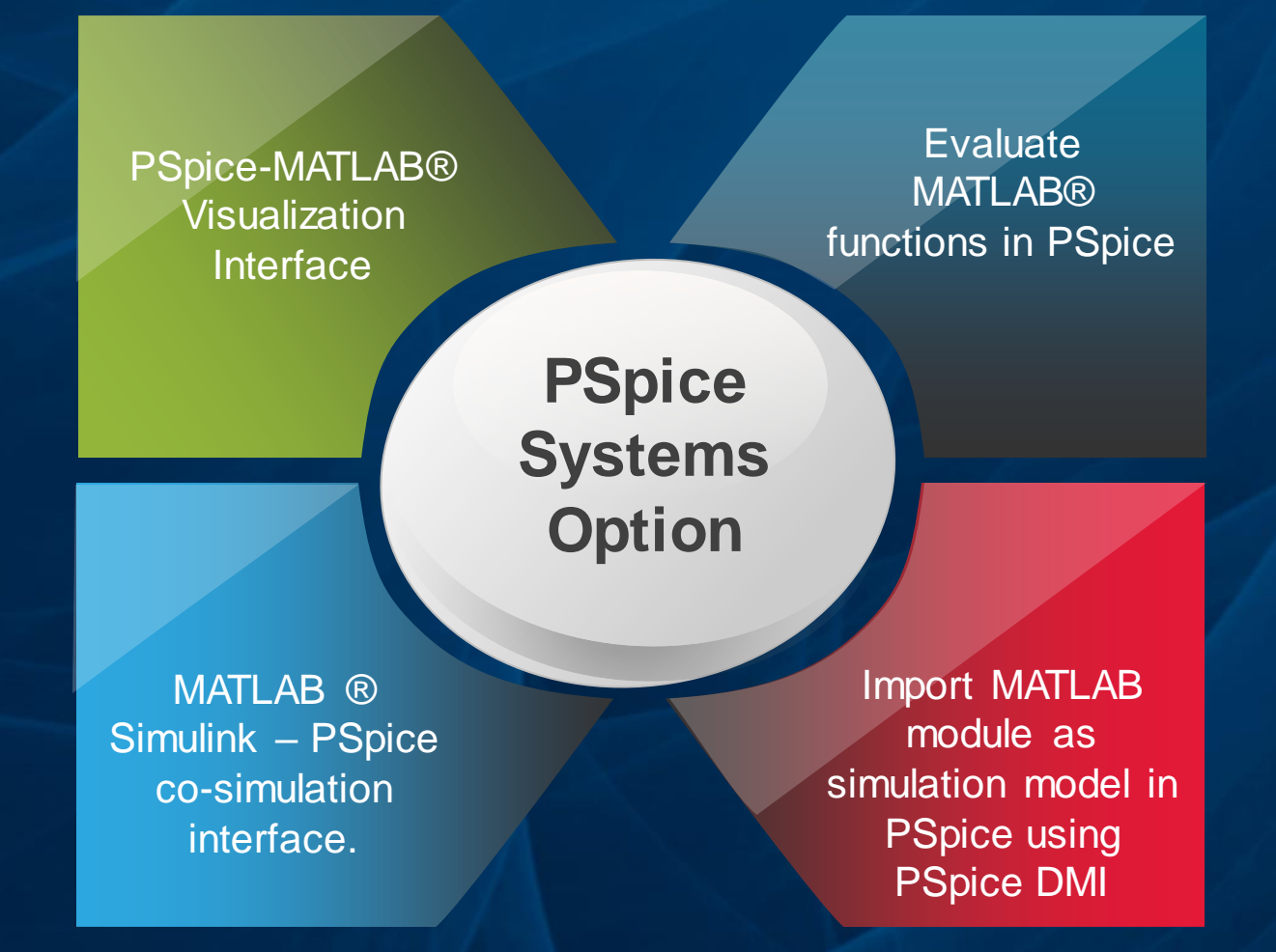

#### cadence®

©2018 Cadence Design Systems, Inc. All rights reserved.

# Examples: PSpice – MATLAB Visualization Interface

• DC Sweep at Multiple **Temperature** 

• Plot multiple B-H loops • Polar Plots on AC

# Analysis

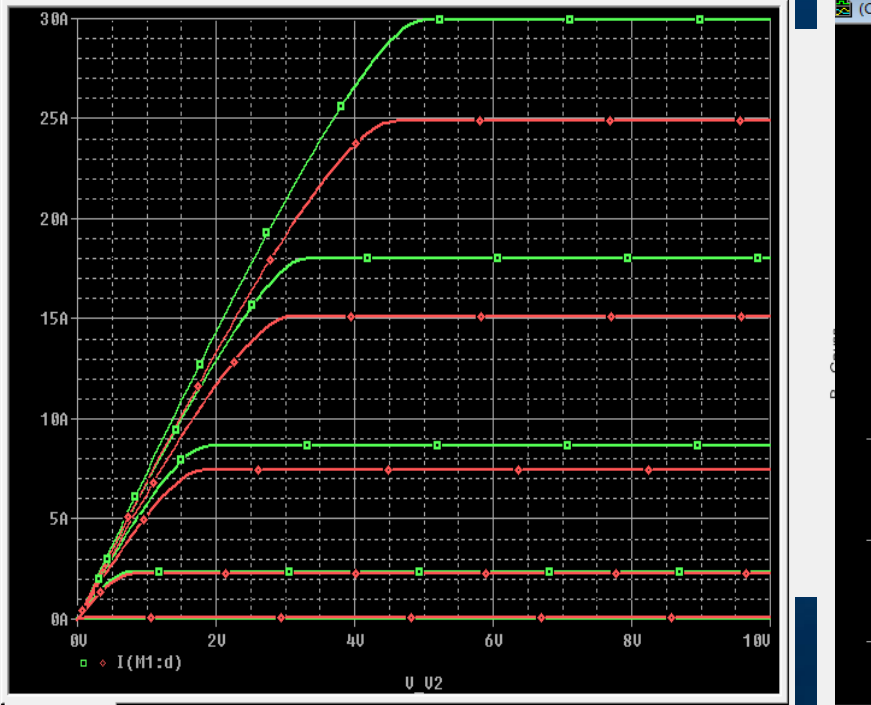

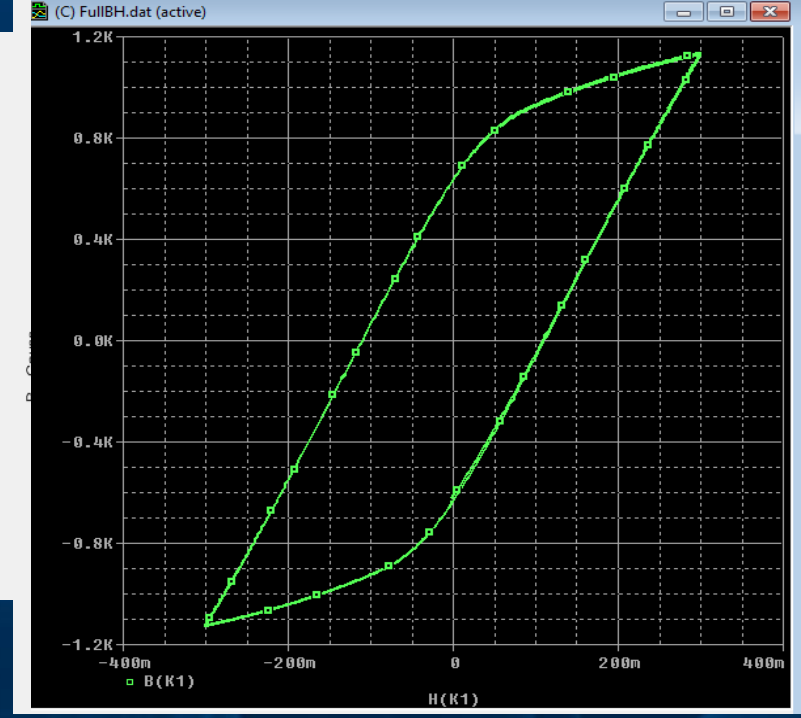

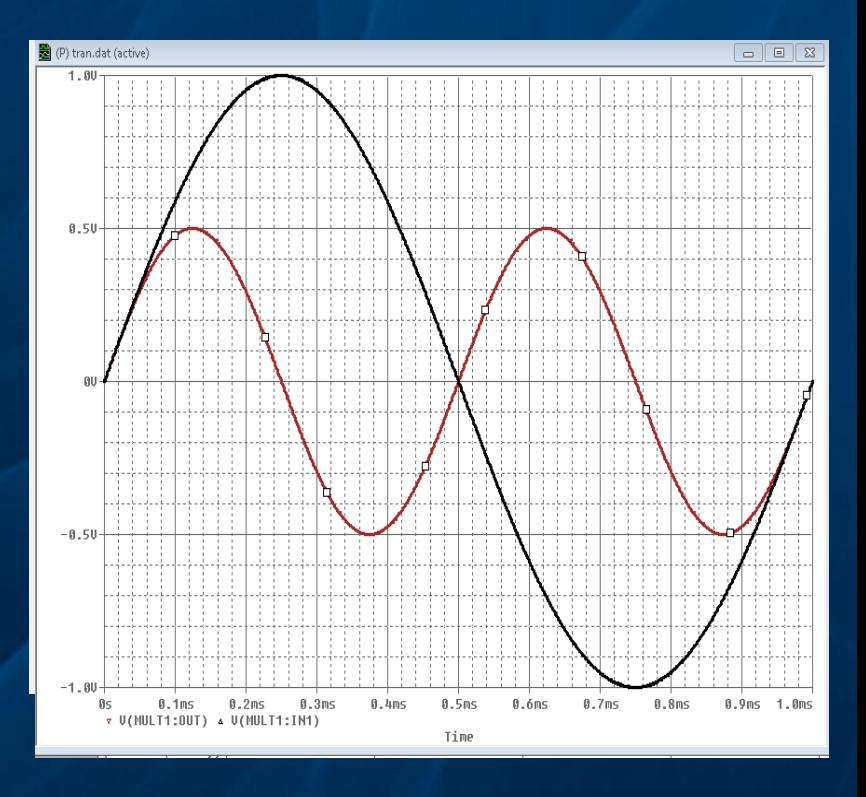

## PSpice Systems Option

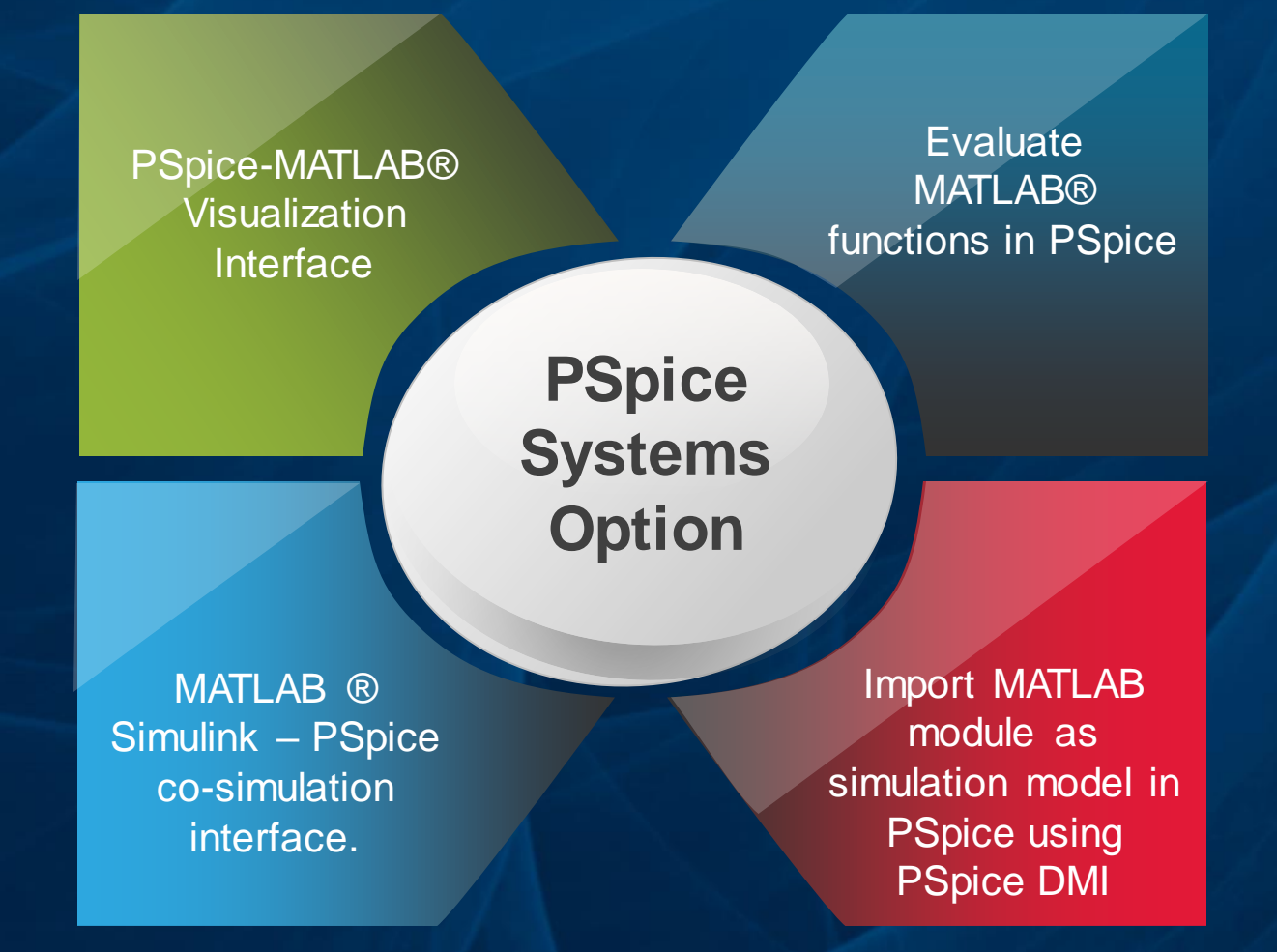

cadence®

©2018 Cadence Design Systems, Inc. All rights reserved.

# Evaluate MATLAB functions in PSpice

#### Include MATLAB functions for measurements I Use MATLAB functions in simulation

71.99985m

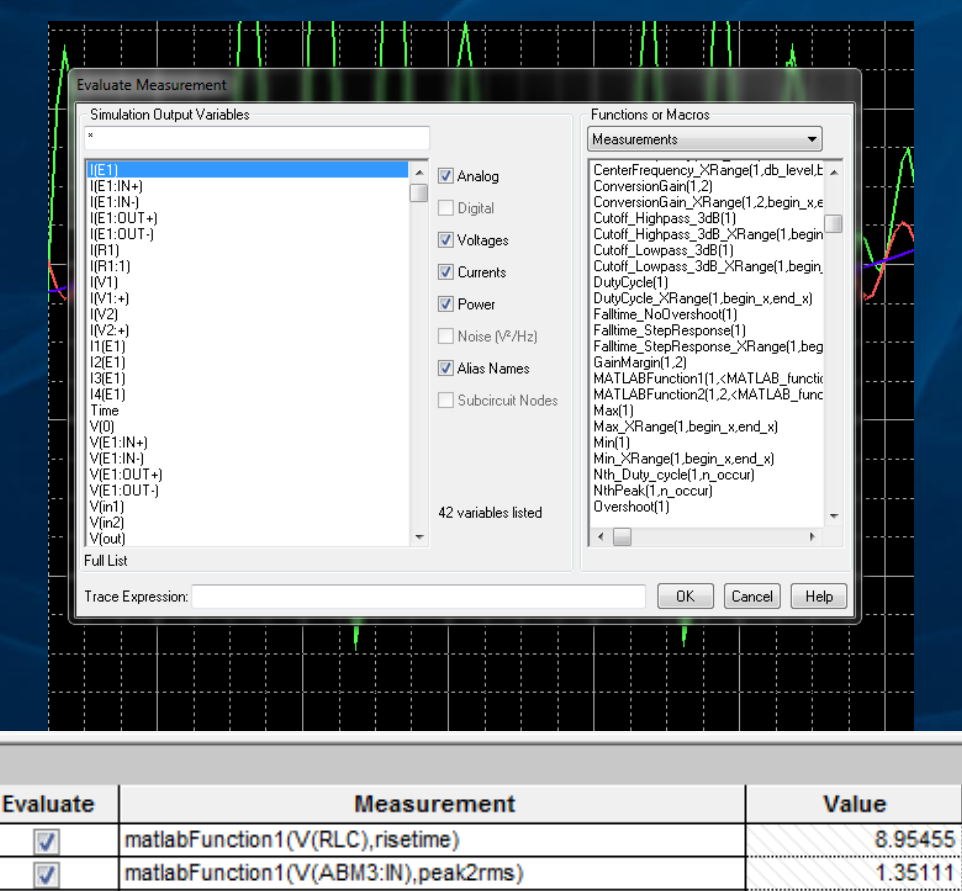

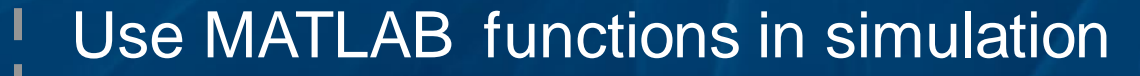

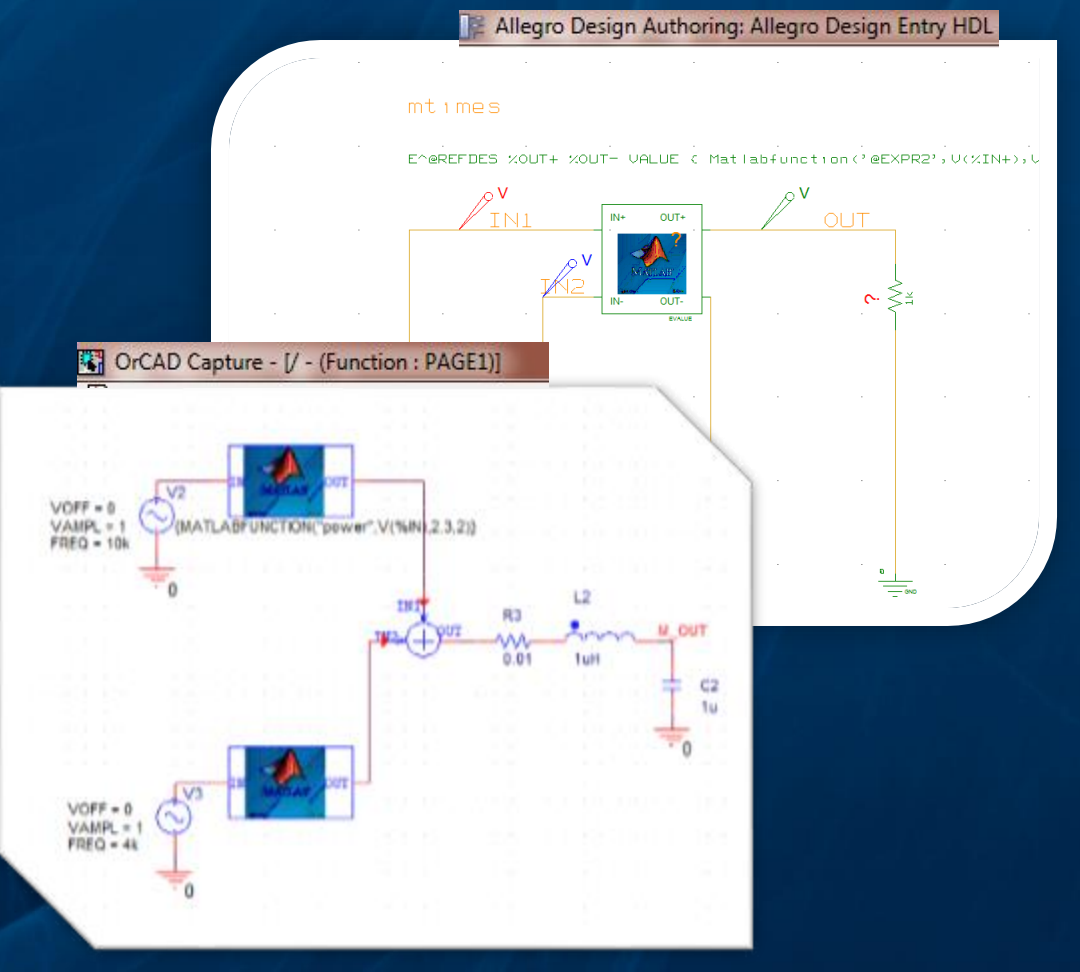

#### cadence

matlabFunction1(V(R2:2),peak2peak)

 $\overline{v}$ 

# PSpice Systems Option

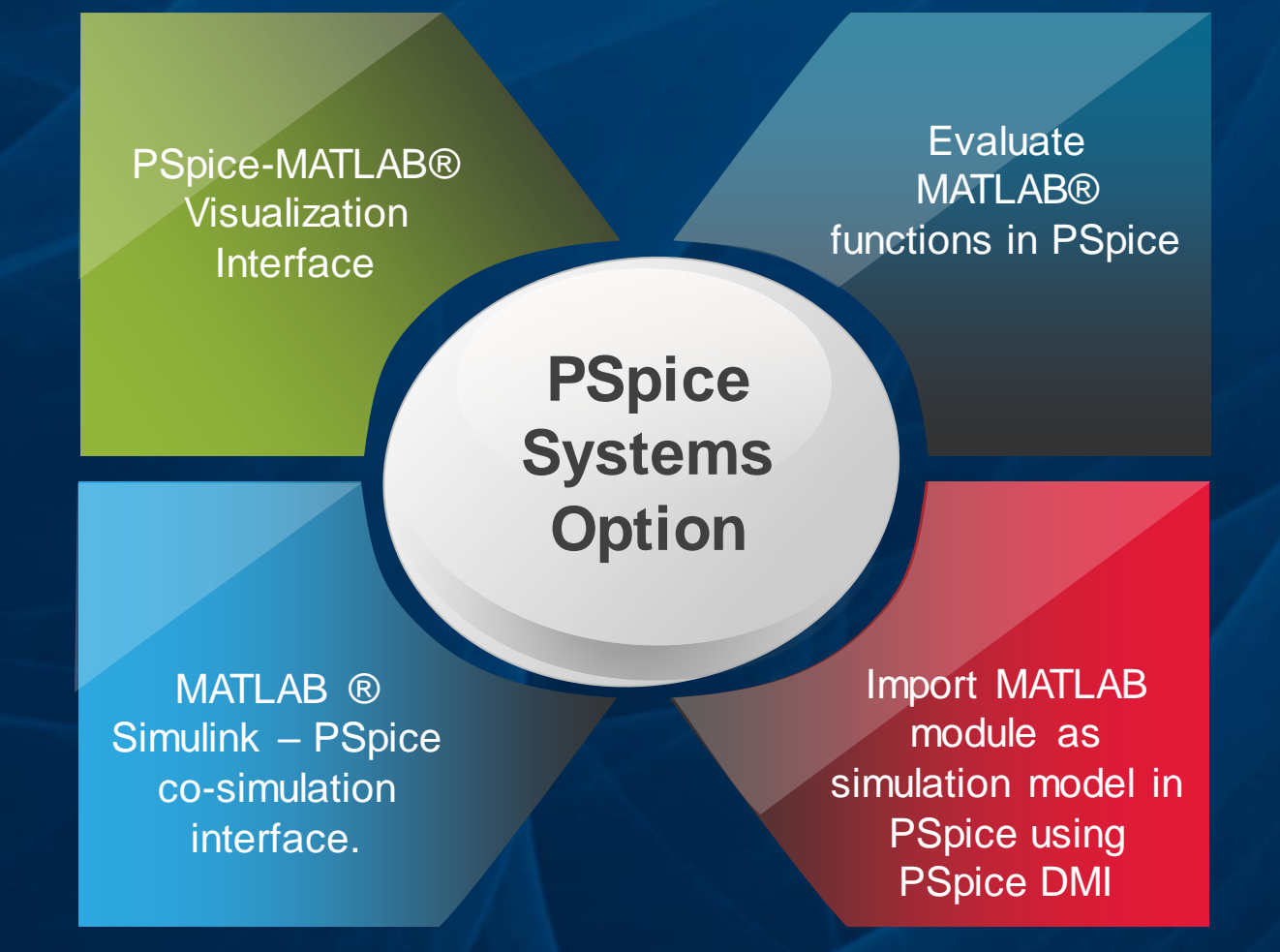

cadence®

#### ©2018 Cadence Design Systems, Inc. All rights reserved.

# PSpice Simulink Co-Simulation– High Level User Flow

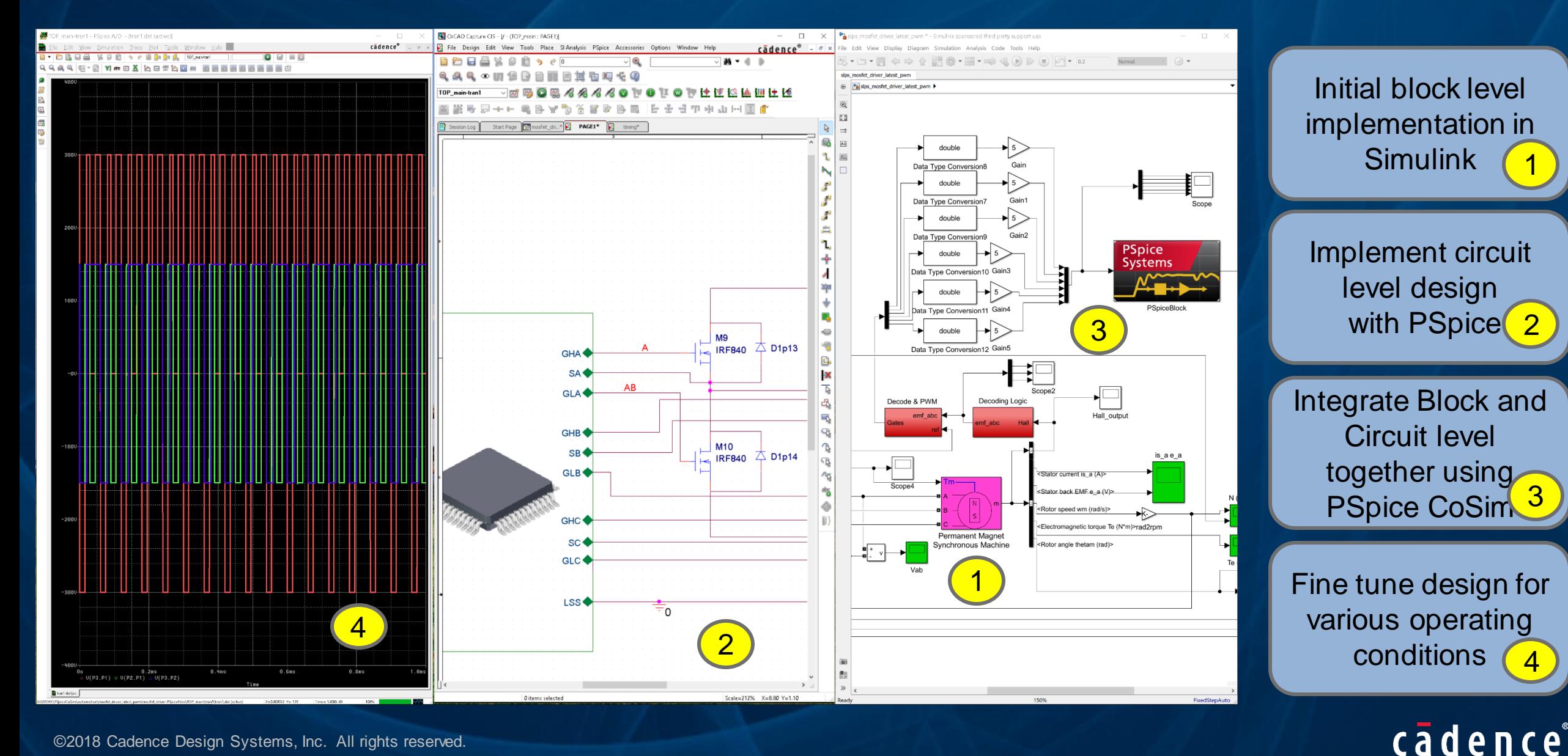

©2018 Cadence Design Systems, Inc. All rights reserved.

# PSpice Systems Option

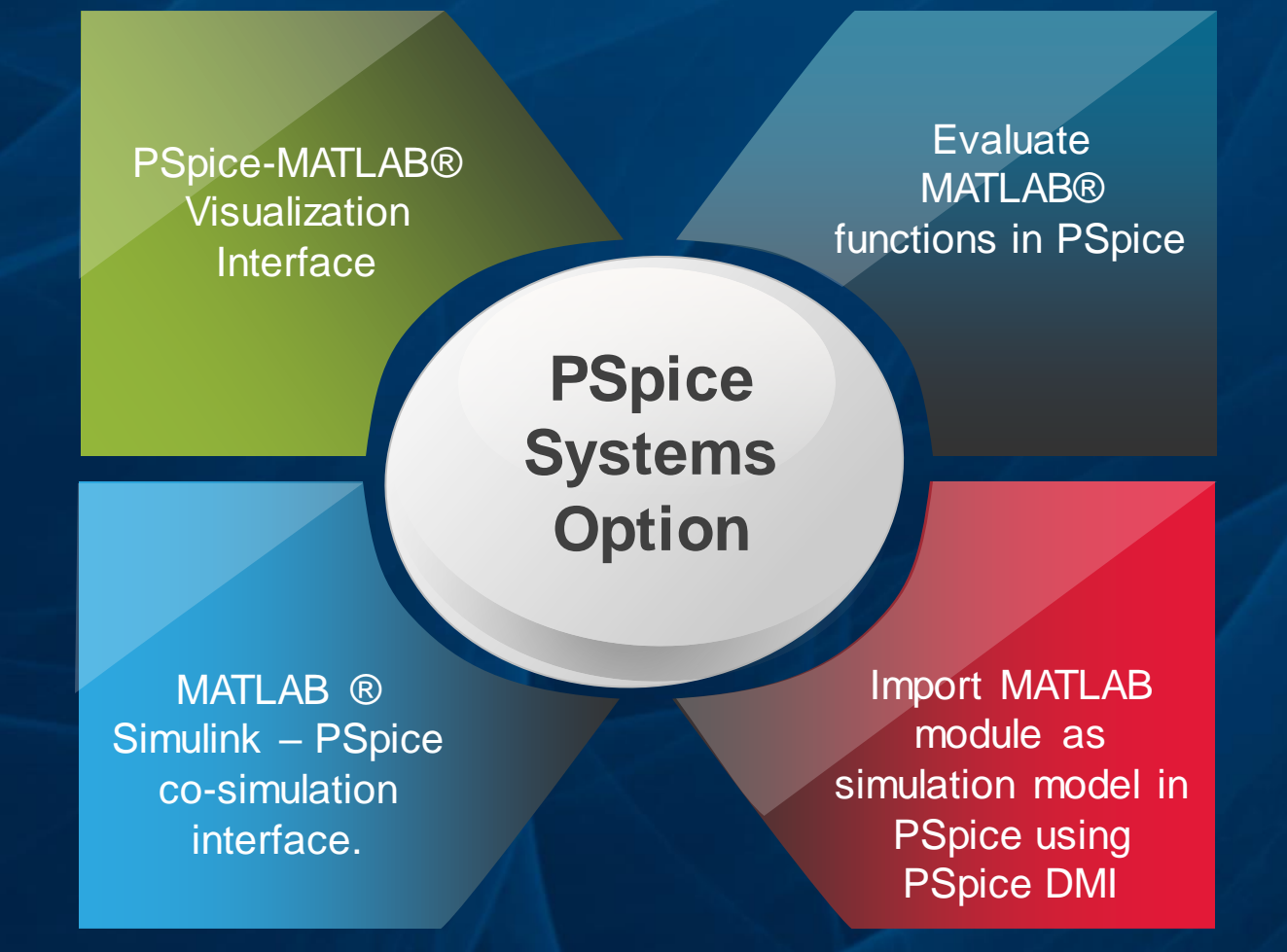

# Import MATLAB module as simulation model in PSpice

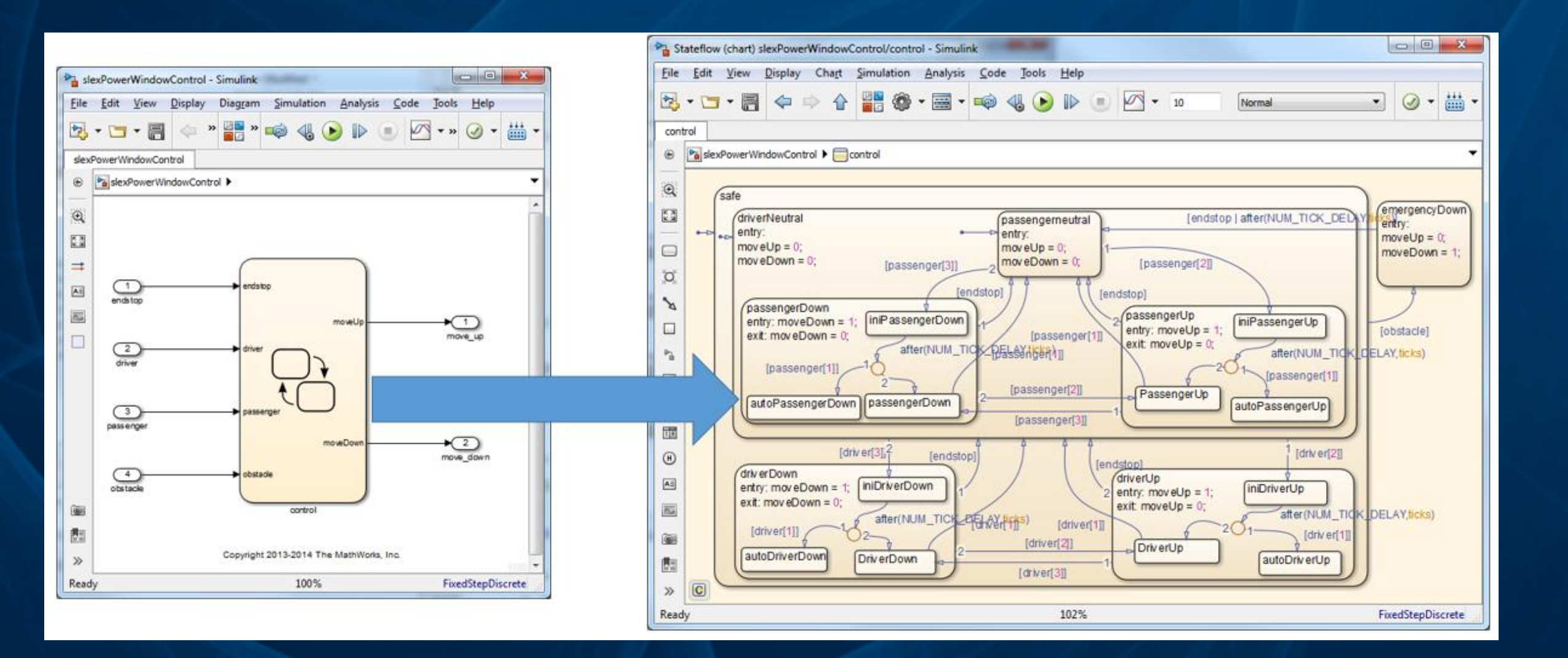

# **Summary**

- Cadence and MathWorks:
	- Provide powerful tools to mine information and visualize results from simulation data
	- Allow you to "shift left" and make correct architecture decisions and reduce long, costly design iterations
	- Enable you to bring system-level considerations into your IC and PCB design and verification flows

r a d

• Next Steps:

– Come visit Cadence Booth in the MATLAB Expo Exhibition area

## **Contacts**

• MathWorks Contact:

– Rajesh Berigei [Rajesh.Berigei@mathworks.com](mailto:Rajesh.Berigei@mathworks.com)

- Cadence Contacts :
	- Kishore Karnane [karnane@cadence.com](mailto:karnane@cadence.com)
	- Steve Lewis [nycsteve@cadence.com](mailto:nycsteve@cadence.com)

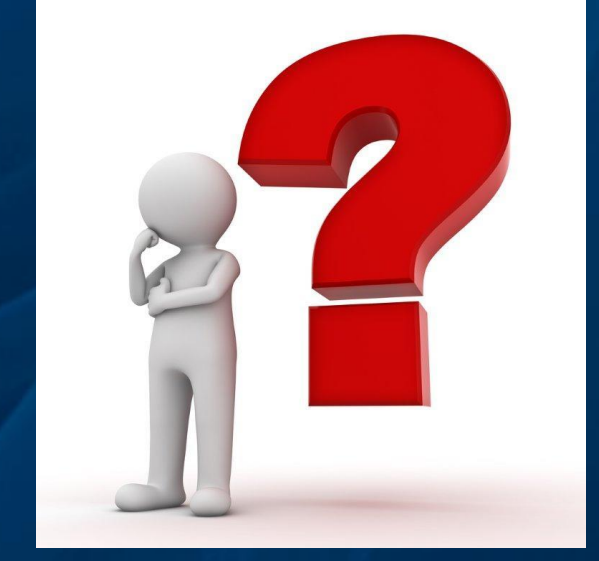

## Customer References and Collateral

#### • [Automotive ASIC Model Based Design](http://www.matlabexpo.com/us/2016/proceedings/mixed-signal-model-based-design-flow-for-automotive-sensors.pdf)

**Jamie Haas** - Allegro Microsystems MATLAB Expo 2017 in San Jose

#### lleoro<sup>-</sup> I

# **Marketing Collateral**

- [More Info: http://www.orcad.com/pspice-and](http://www.orcad.com/pspice-and-simulink-integration)simulink-integration
- Webinar: Combining MATLAB and Simulink with PSpice to Streamline PCB Design
- Video: Extending the Power of MathWorks MATLAB Inside the Virtuoso ADE Suite
- [Webinar: MathWorks and Cadence Design Flow](Extending the Power of MathWorks MATLAB Inside the Virtuoso ADE Suite)  for Analog/Mixed-Signal IC Development

#### **Simulink Analog Models using DPI-C: Continuous Time Sigma Delta ADC**

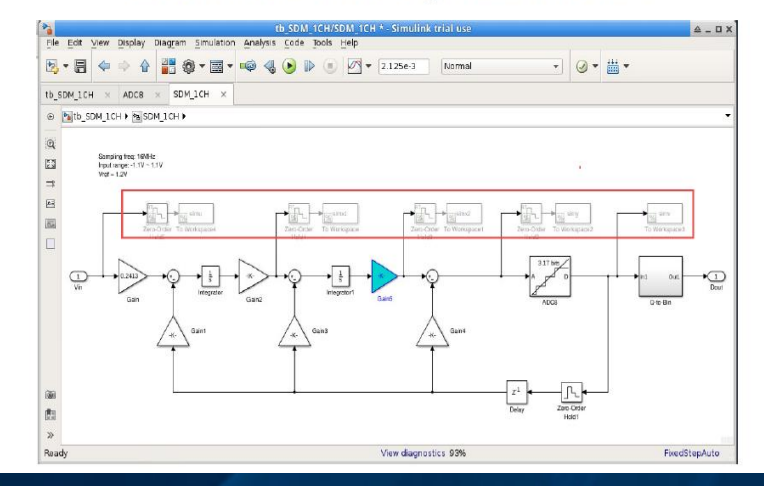

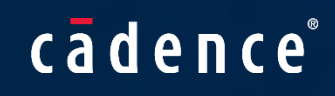

# cadence

*© 2018 Cadence Design Systems, Inc. All rights reserved worldwide. Cadence, the Cadence logo, and the other Cadence marks found at [www.cadence.com/go/trademarks](http://www.cadence.com/go/trademarks) are trademarks or registered trademarks of Cadence Design Systems, Inc.All other trademarks are the property of their respective owners.*

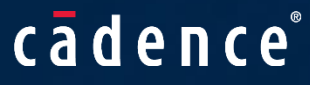